# **ROTEIRO PARA REQUISIÇÃO DE REMESSA DE CORRESPONDÊNCIAS E VOLUMES**

#### 1. ABRA O SIPAC.

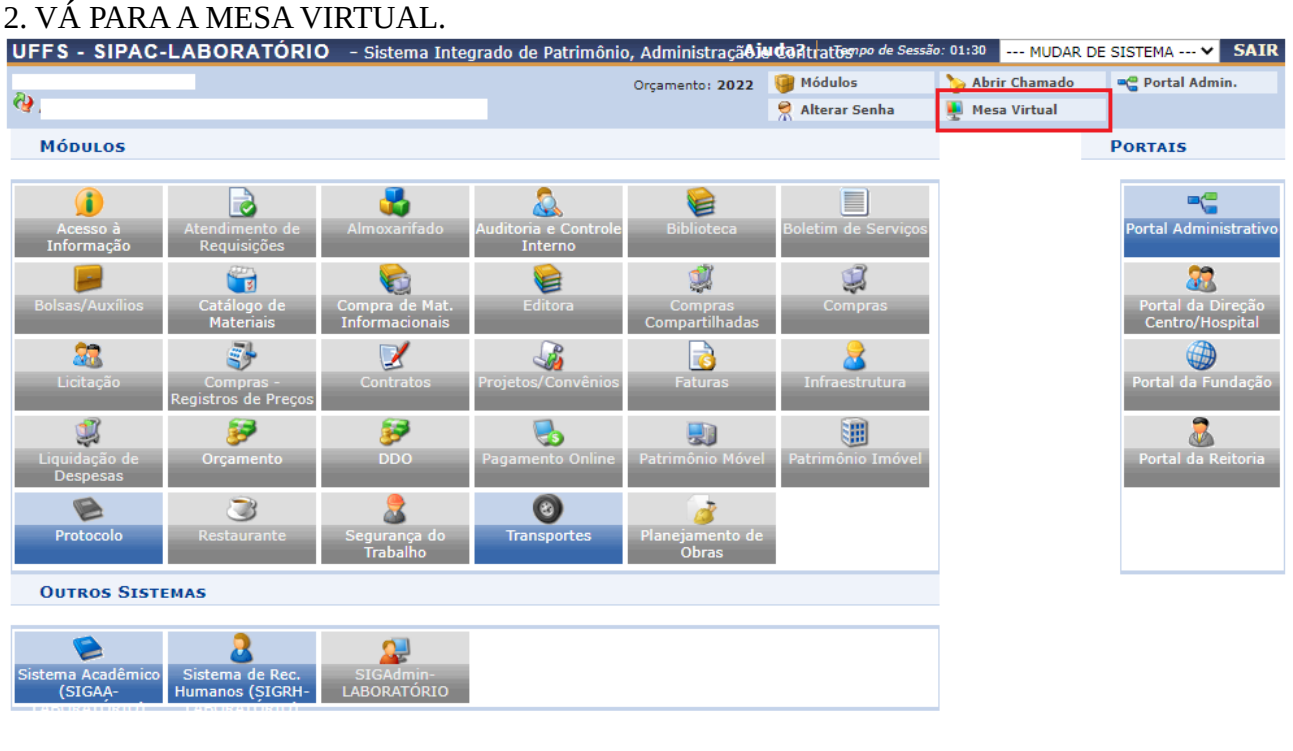

**Menu Principal** 

SIPAC-LABORATÓRIO | Secretaria Especial de TI - https://ati.uffs.edu.br | Copyright @ 2005-2022 - UFRN - srv-sigapllab-tst-01.uffs.edu.br.srv-sigapllab-tst-01 - v5.14.7

# 3. EM DOCUMENTOS, SELECIONE CADASTRAR DOCUMENTO.

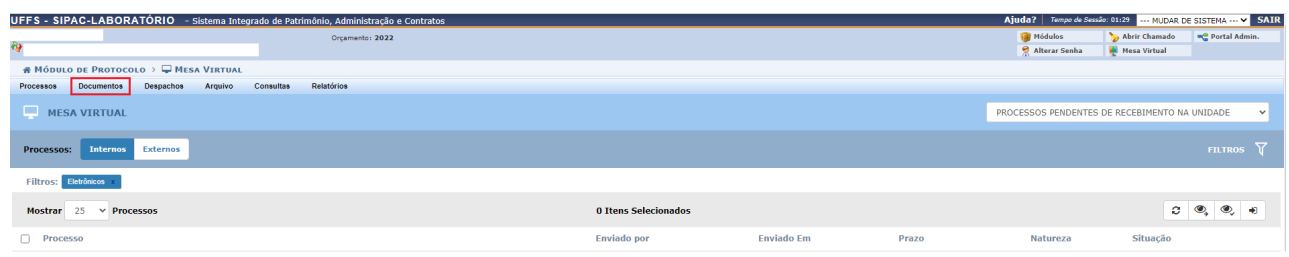

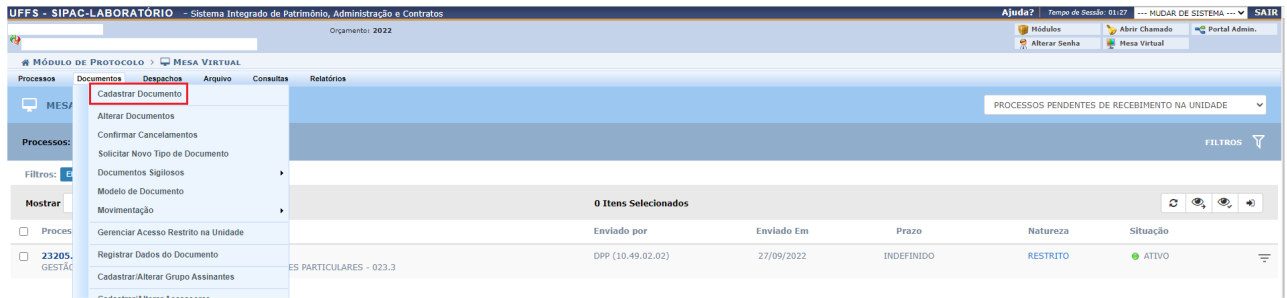

# 4. PREENCHA OS CAMPOS ASSINALADOS COM AS SEGUINTES INFORMAÇÕES:

- Tipo de Documento: F0187 – REQUISIÇÃO PARA REMESSA DE CORRESPONDÊNCIAS E VOLUME.

- Natureza do Documento: OSTENSIVO
- Assunto Detalhado: Descreva o motivo do envio da correspondência.
- Forma do Documento: Escrever Documento.

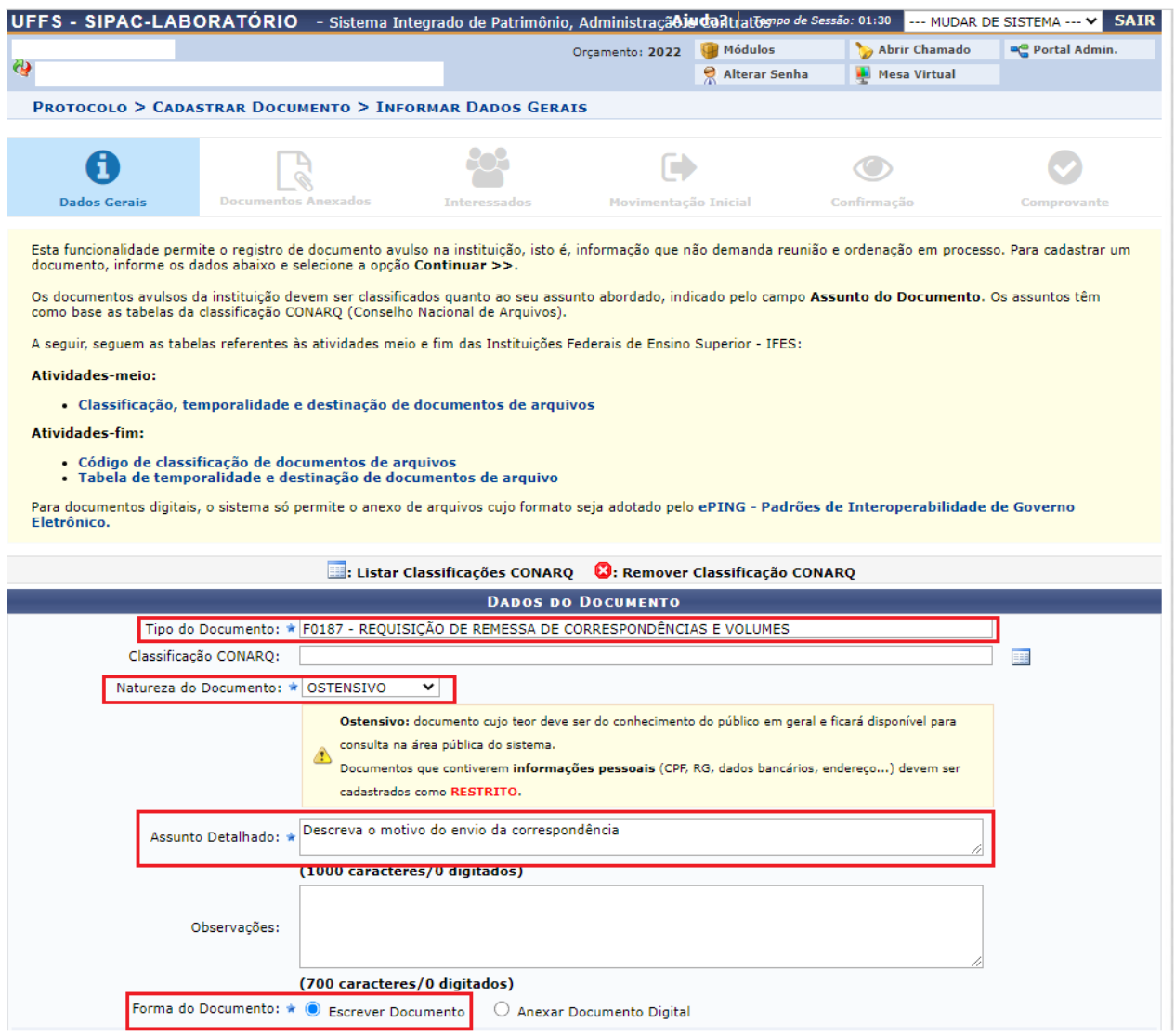

5. Quando abrir o campo para escrever documento, clique em CARREGAR MODELO, depois em OK.

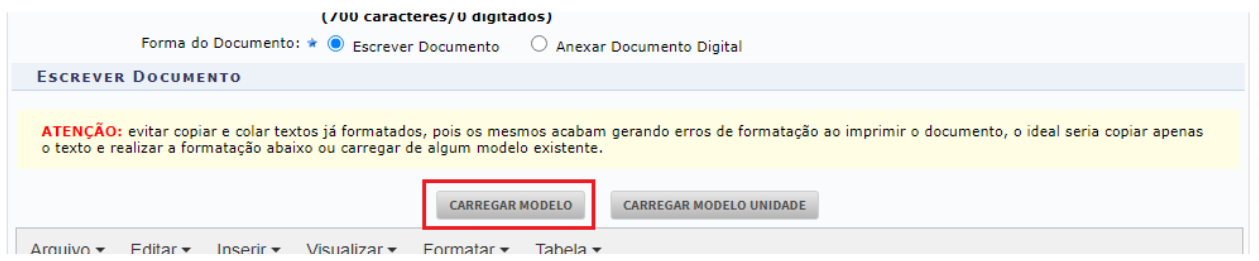

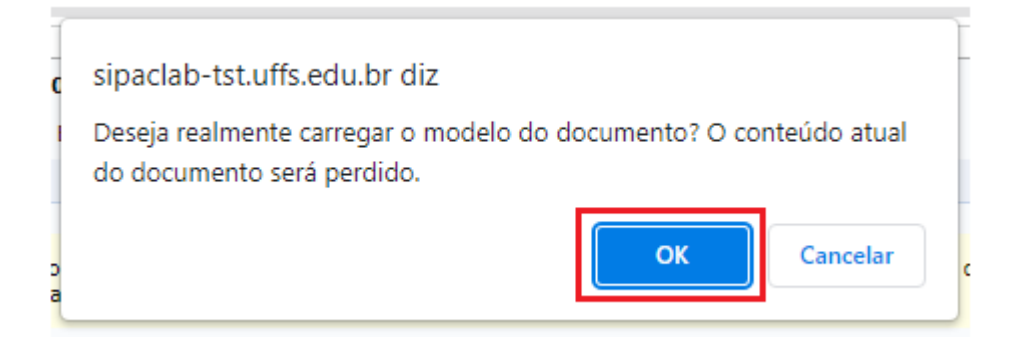

### 6. Agora preencha o documento com as informações solicitadas sobre o servidor e o envio da correspondência.

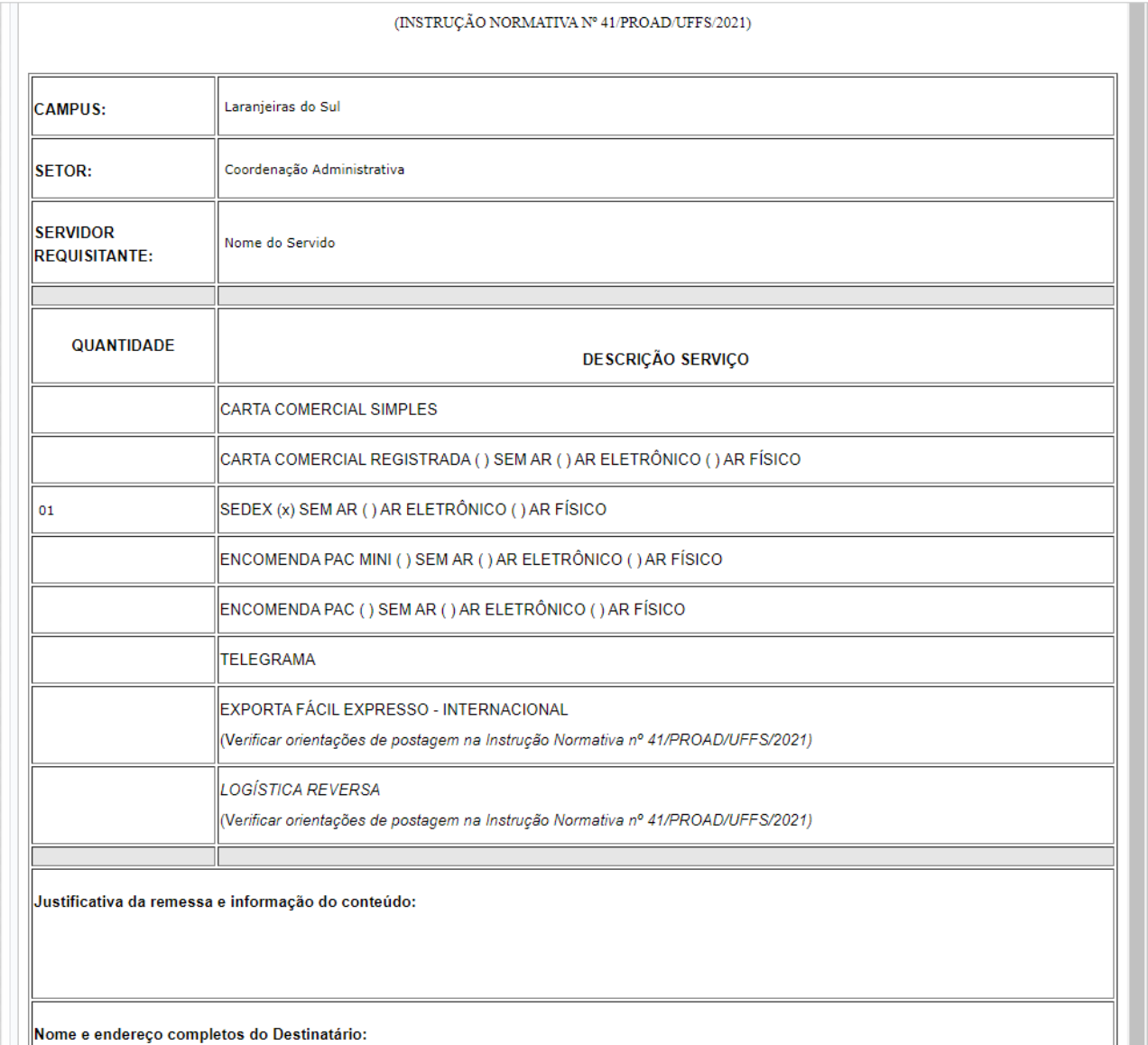

7. Depois de preencher o documento, é necessário assiná-lo. Vá em ADICIONAR ASSINANTE, em seguida MINHA ASSINATURA.

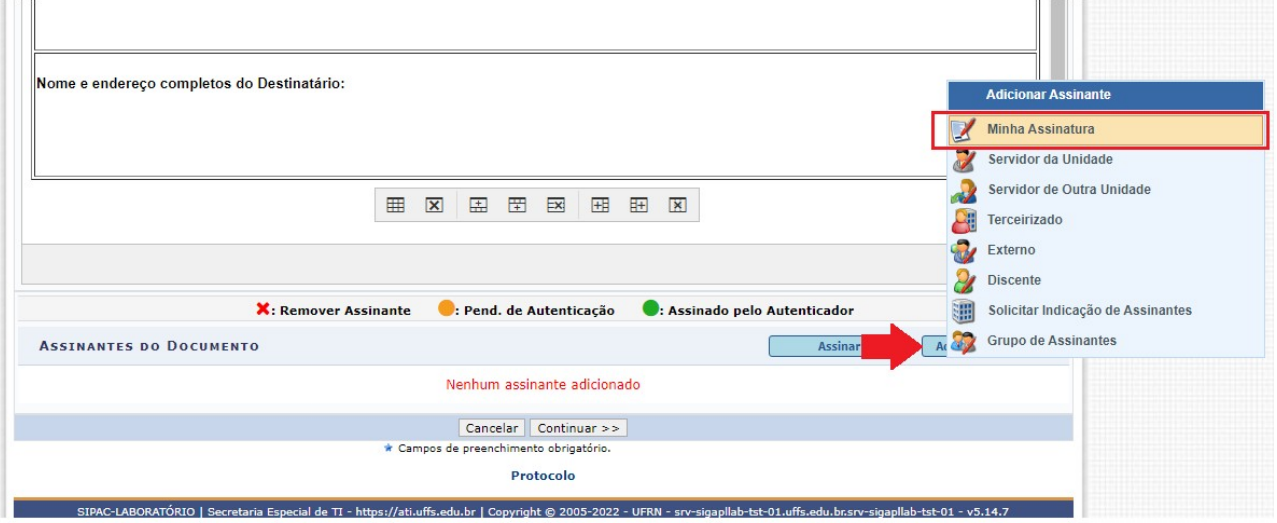

8. Vá em ASSINAR, adicione a função do servidor no + verde, selecione a função na → verde, depois INSIRA A SENHA.

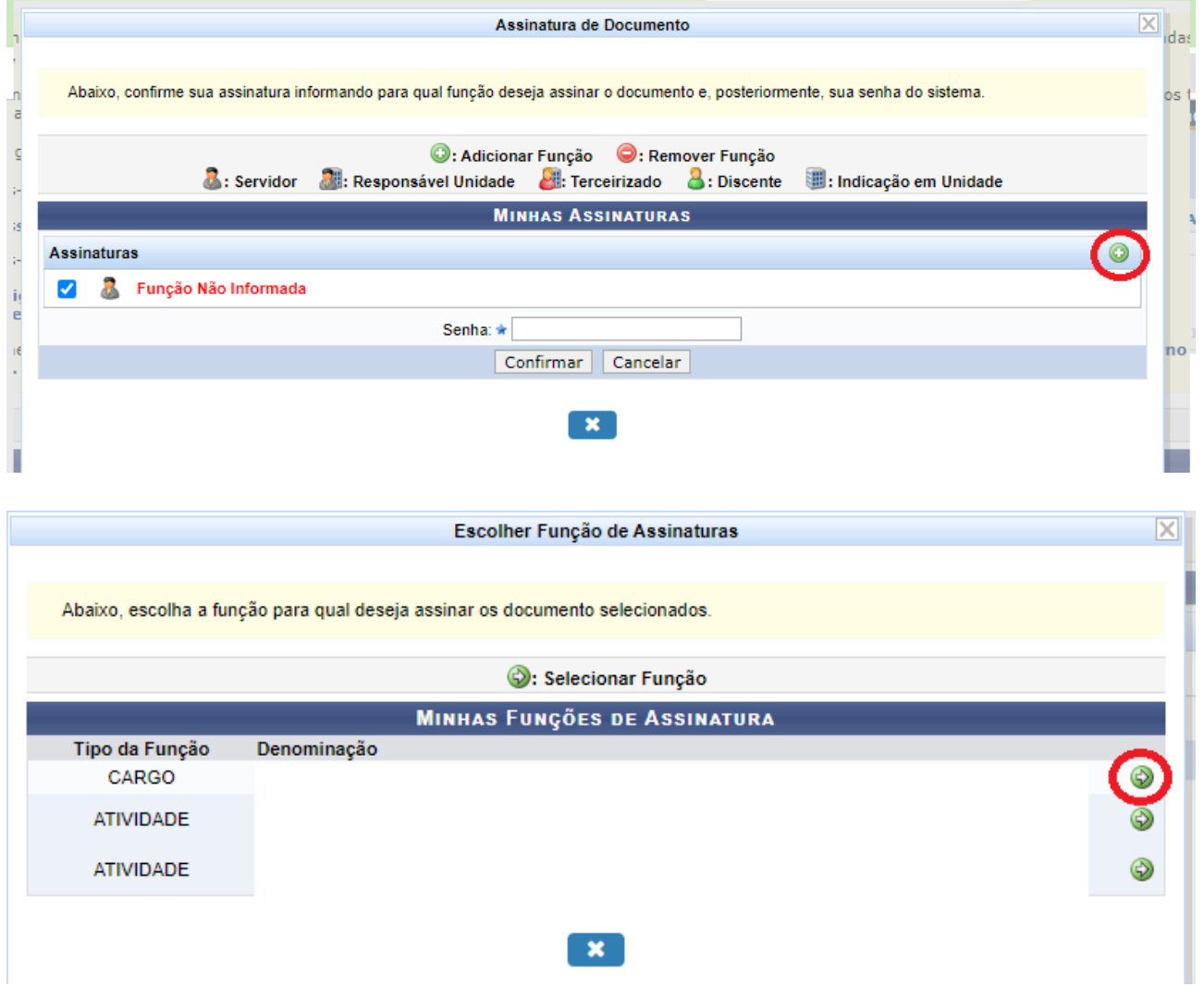

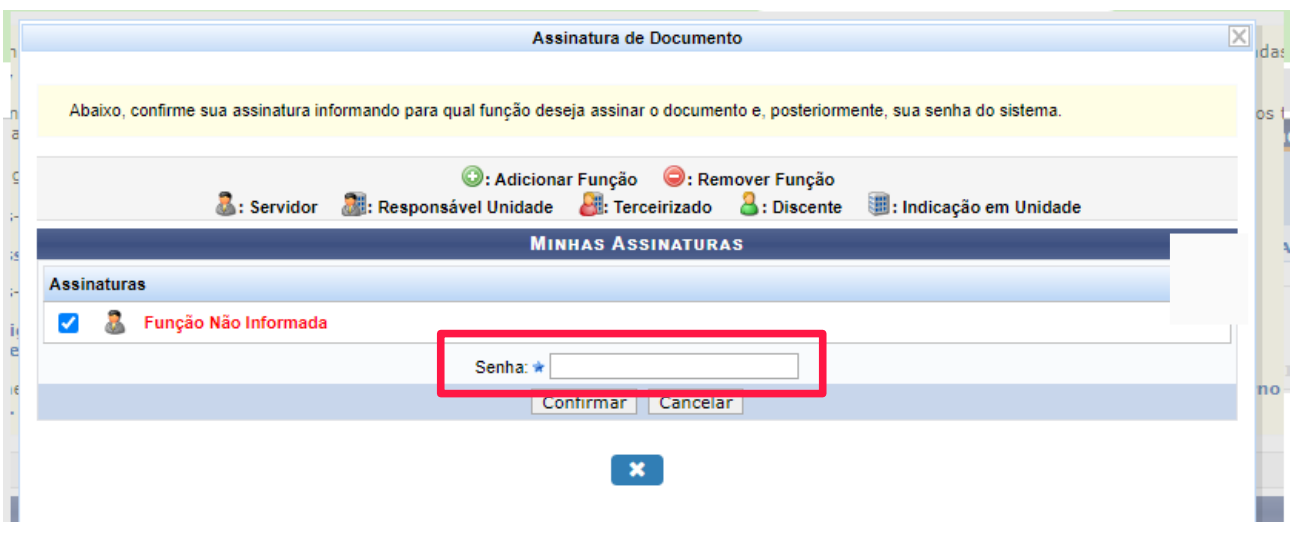

9. Também é preciso que o COORDENADOR ACADÊMICO, autorize sua requisição, portanto, precisará da assinatura do mesmo no documento.

Para isso vá novamente em ADICIONAR ASSINANTE e em SERVIDOR DE OUTRA UNIDADE, insira o nome do Coordenador Acadêmico do Campus e CONFIRME.

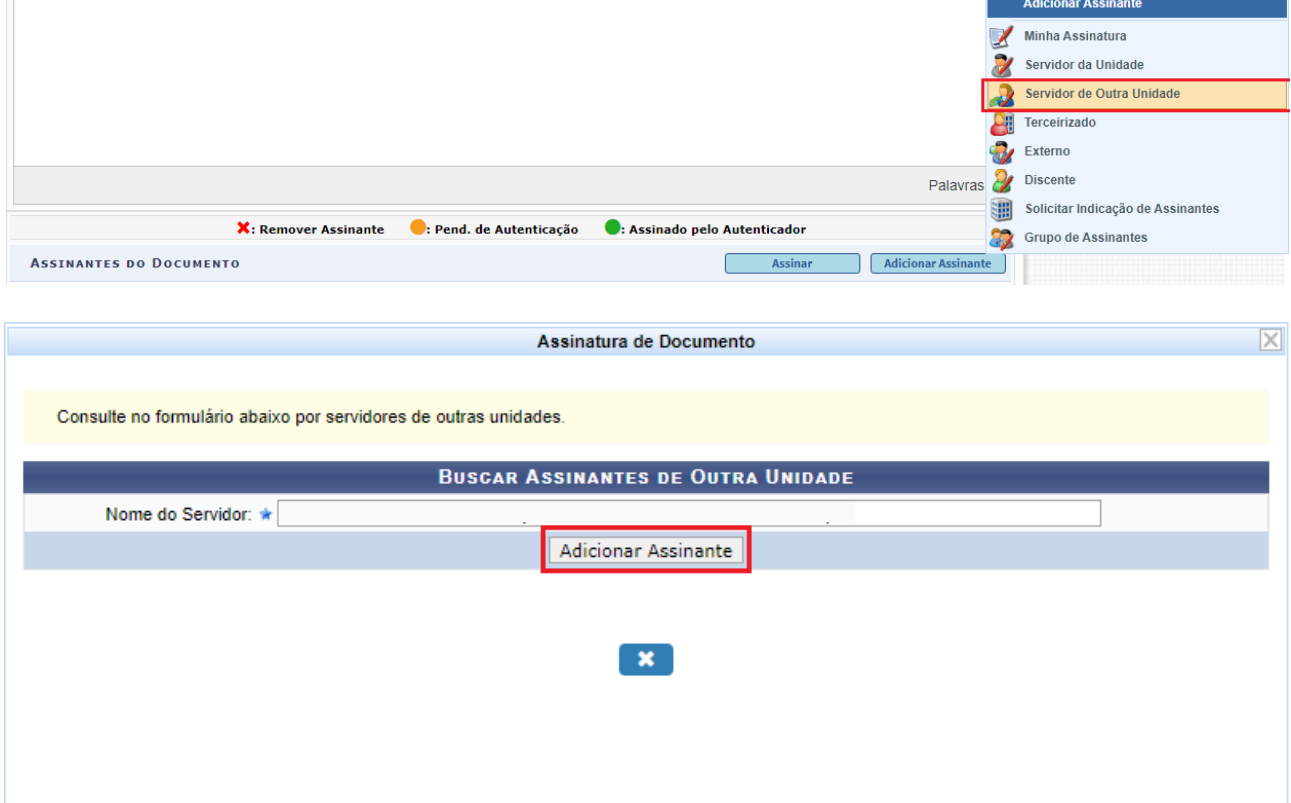

10. Depois de adicionadas as duas assinaturas, clique em CONTINUAR.

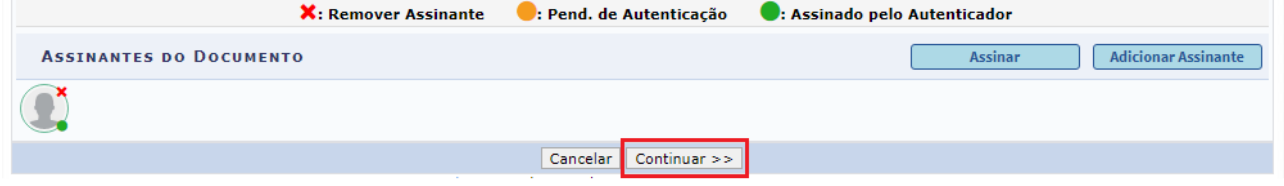

## 11. Em DOCUMENTOS ANEXADOS, não faça nada, só CONTINUE.

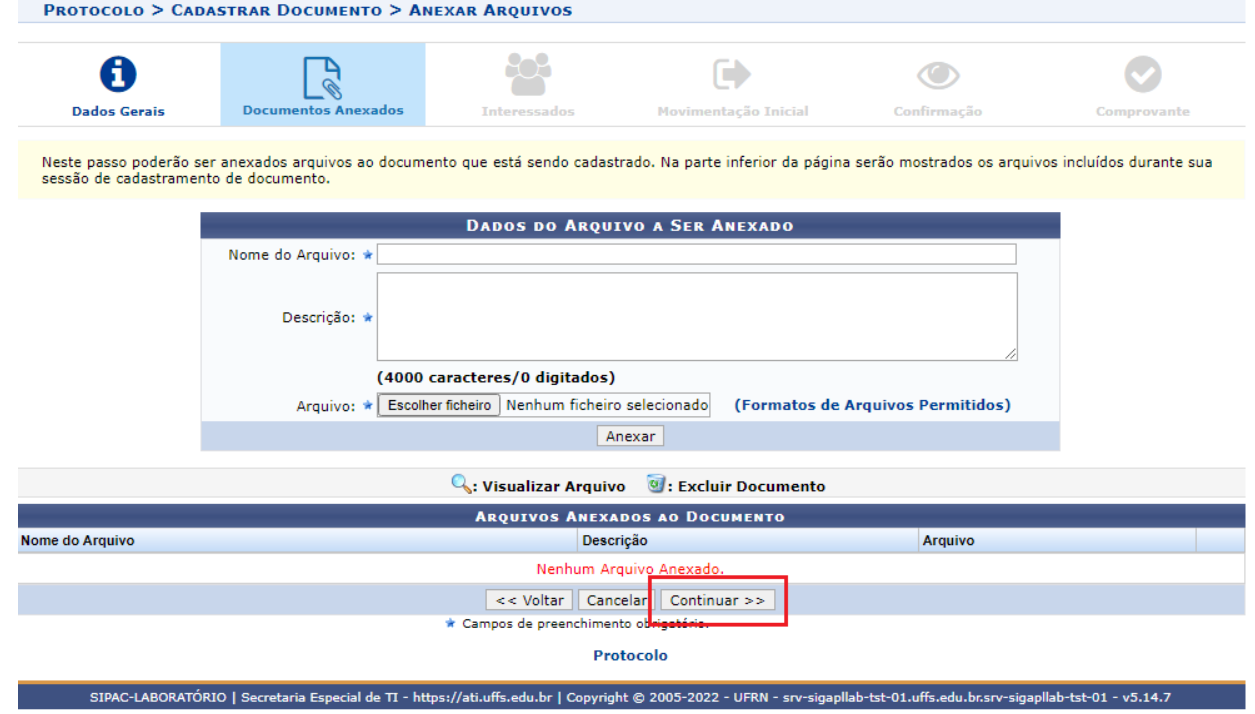

### 12. Em INTERESSADOS, adicione o SERVIDOR e em Notificar Interessado, selecione NÃO. Depois clique em INSERIR e CONTINUAR.

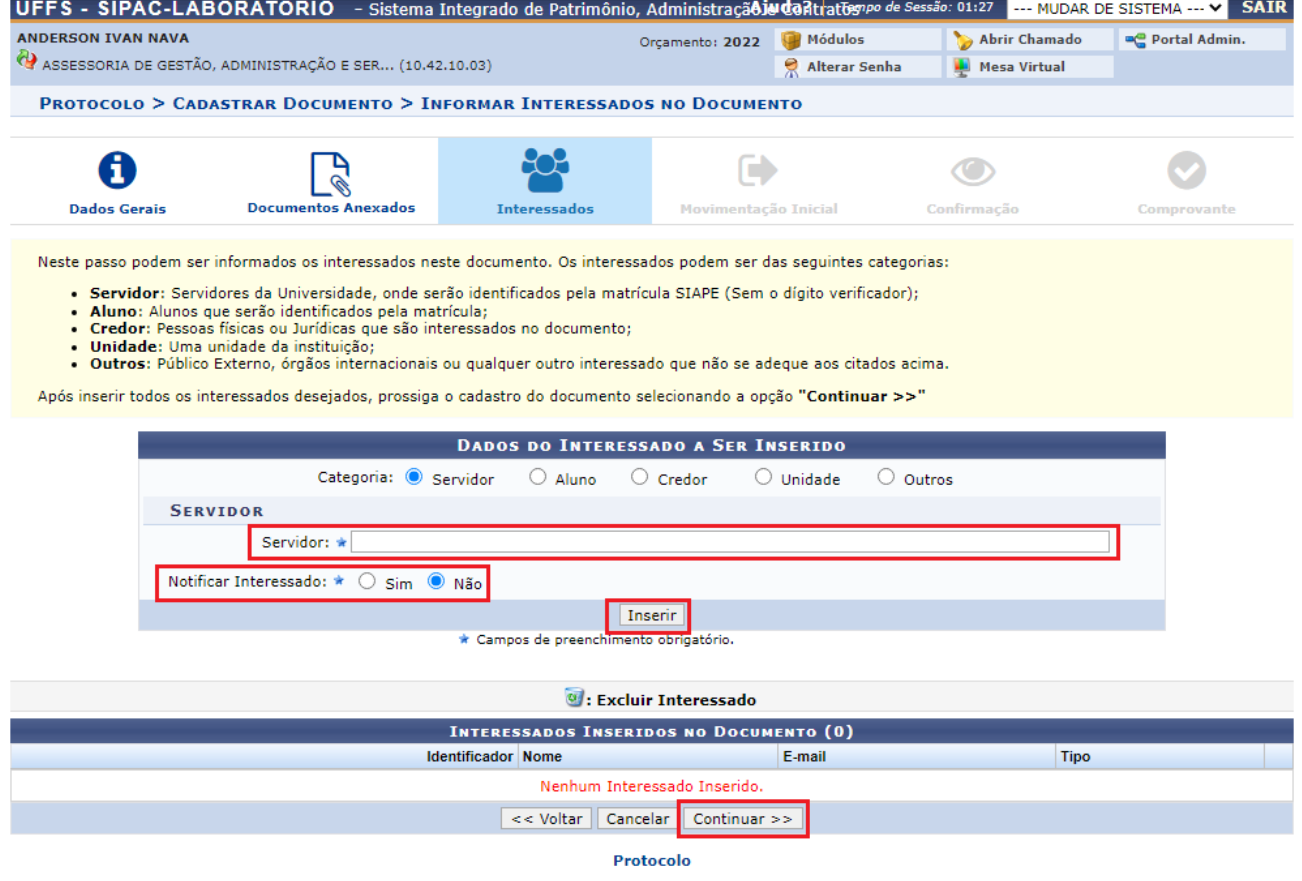

SIPAC-LABORATÓRIO | Secretaria Especial de π - https://ati.uffs.edu.br | Copyright © 2005-2022 - UFRN - srv-sigapllab-tst-01.uffs.edu.br.srv-sigapllab-tst-01 - v5.14.7

13. Em MOVIMENTAÇÃO INICIAL, insira o código **10.42.10.15 – Serviço de Expedição e Protocolo – Laranjeiras do Sul** e em "Continuar".

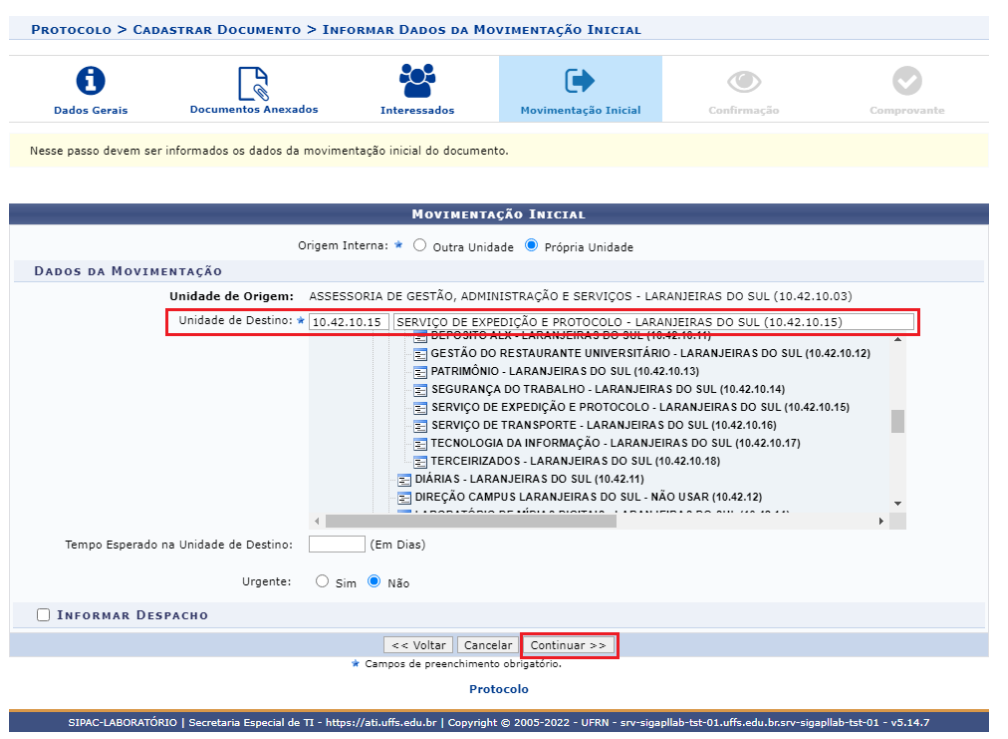

14. Em CONFIRMAÇÃO, verifique as informações e CONFIRME.

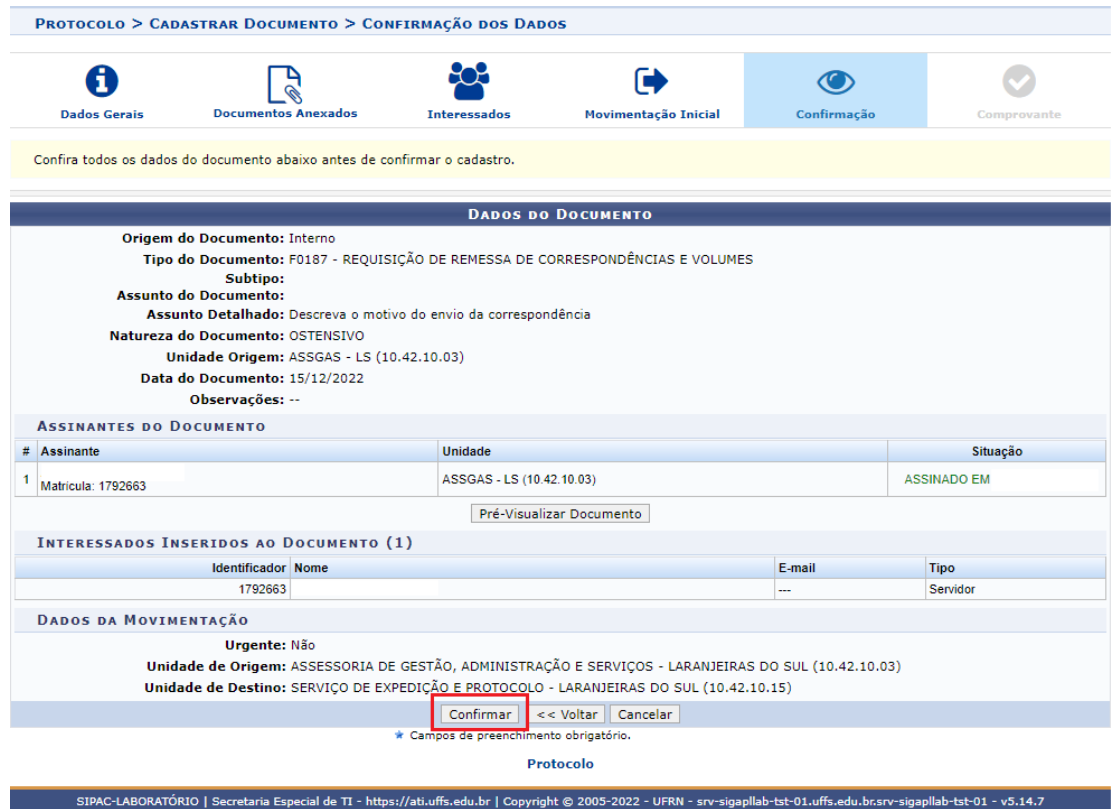

14. Tudo pronto, sua requisição foi encaminhada.

![](_page_7_Picture_15.jpeg)

15. Feito isso, deve levar a correspondência/volume na sala 233, Bloco Professores/Administrativo, lacrada com COLA (não pode ser grampo, clips, ou outro tipo). Não precisa por endereço ou outra identificação o SEP fará isso.